# Step 6: ETD Acceptance and What's Next

# **Topics**

| Final points about your accepted ETD                      | .1                                   |
|-----------------------------------------------------------|--------------------------------------|
| "So what's next?" About digital publication               | .2                                   |
| • •                                                       |                                      |
| For candidates who submitted an ETD via ProQuest prior to |                                      |
| the switch to TigerPrints                                 | .3                                   |
|                                                           | Final points about your accepted ETD |

Your manuscript submission process is complete — and you're officially cleared for graduation — when you've received an email from Manuscript Review through the TigerPrints ETD portal that reads similarly to the following:

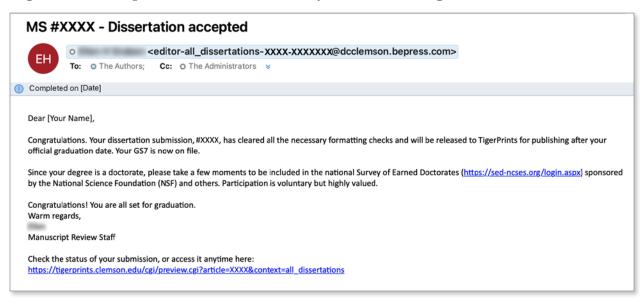

# 1. Final points about your accepted ETD

When you receive your congratulations email, you're **all done and cleared for graduation**. You made it!

If you need to make changes to your manuscript or upload account after you've been approved, please note:

• While you will always be able to revisit your TigerPrints ETD account to view your ETD, metadata, and other account info, **final manuscript approval (acceptance) locks your** 

ability to upload a new PDF or additional files, so if you need to make any revisions after your ETD has been accepted (for instance, if you find a typo or omission in your accepted manuscript and want to submit a replacement file, or you discover a typo in your account metadata, or you find you need to upload permissions docs or additional files), please email the Manuscript Review office, <a href="manuscriptreview-l@clemson.edu">manuscriptreview-l@clemson.edu</a>.
An administrator can upload your replacement PDF for you, or — if your manuscript was accepted by the initial submission deadline — can unlock your account temporarily so you may make changes.

#### **Quick tip**

Now that the pressure is off, make sure you remembered to apply for graduation through iROAR and ordered your regalia if you plan to attend a graduation ceremony (check the **Graduation Deadlines chart** if you are unsure).

- Any changes to content, research or data that you make after your defense and GS7 submission *must be approved and initiated by your advisor* before you replace your accepted ETD submission file. Graduate School admins are not authorized to approve post-acceptance changes to your content or data without your advisor's OK.
- If you find mistakes, typos or omissions in your ETD after it has been digitally published, please contact the TigerPrints <u>Institutional Repository Coordinator</u> to submit a replacement PDF.

### 2. "So what's next?" About digital publication

Publication of your ETD is not instantaneous following your graduation ceremony. The Graduate School holds all the semester's accepted ETDs until approximately 2–3 weeks into the next semester, so that we can verify your graduation in the Registrar's official graduation database. We recheck your metadata and the publishing options you selected, and then release your ETD for publishing and cataloging through TigerPrints.

The <u>TigerPrints repository</u> is an open-access database with global reach. TigerPrints is "... a digital repository and publishing platform that provides open access to scholarly works created by the faculty, students, and staff of Clemson University and their global collaborators. It ensures that the intellectual output of Clemson University is disseminated broadly, rapidly, and openly while making it easily discoverable around the world."

If you requested an **embargo** (publication delay), your ETD will be released by the Manuscript office with the rest of the semester's ETDs, but only your metadata — your name, degree date, program of study, degree type, and abstract — will be viewable in the repository. Access to your full manuscript will be withheld until your embargo ends.

#### **Publication notification email from TigerPrints**

Your publication notification email will come from the domain, @tigerprints.clemson.edu. As you will recall, TigerPrints assigns your ETD a 4-digit manuscript number (labeled #1 in the screenshot on the following page) that appears in the subject line and message text of correspondence between you and the manuscript reviewer. This manuscript ID number will be the 4-digit catalog number (#2) that will appear in the link where you can view your published ETD. The manuscript reviewer is copied in the email.

Formatting Page 2

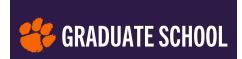

Note that TigerPrints catalogs master's-level **theses** and doctoral-level **dissertations** separately, so the text of your email will refer to either thesis or dissertation.

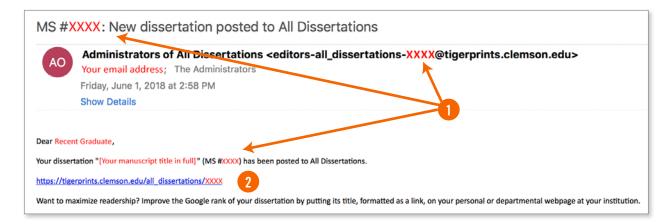

# 3. For candidates who submitted an ETD via ProQuest prior to the switch to TigerPrints

If you are a candidate for next semester's graduation and you submitted your manuscript early via ProQuest — or if you currently have a ProQuest account with a saved draft or submission-in-progress — **no worries**. *You will not have to resubmit to TigerPrints ETD, nor to stop your ProQuest submission and start over in TigerPrints ETD*.

If you received your congratulations email via ProQuest's ETD Administrator, you are still all set for graduation; nothing else is required of you.

If you are in mid-submission through ProQuest, continue and complete the process in ProQuest. Please email <u>Manuscript Review</u> if you have questions or cannot find Graduate School online resources you need to finish up. ETDs submitted to ProQuest have always gone to TigerPrints as well.

Following graduation, the Manuscript Reviewer, the Graduate School's Director of Communications, and the TigerPrints Institutional Repository Coordinator will have access to your approved ETD and your metadata, and will make sure your work reaches the TigerPrints repository as well as the ProQuest database.

Formatting Page 3